# Kurzweil 3000 v15 voor Mac

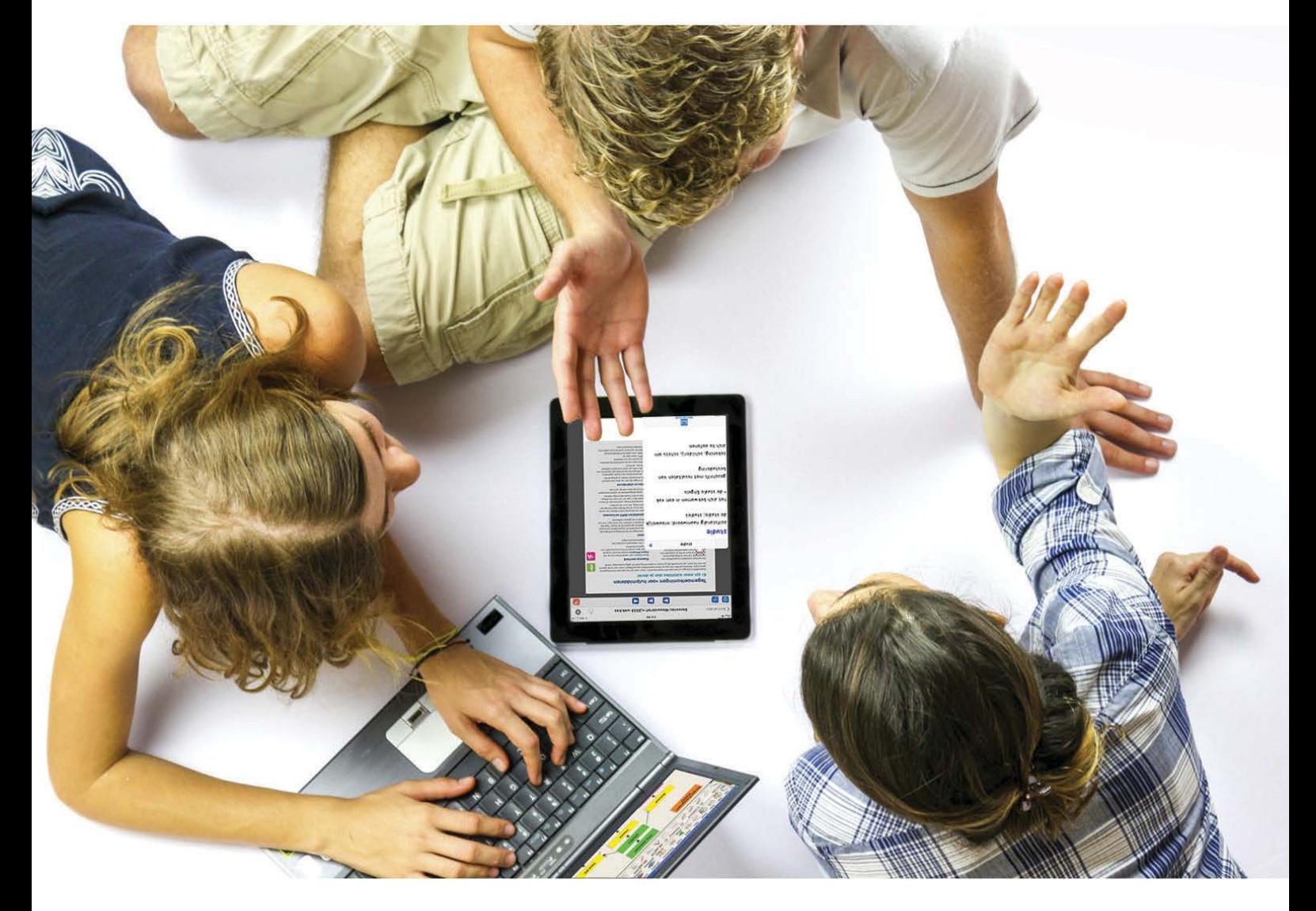

# Installatiegids weblicentie

# **Kurzweil 3000 installeren en activeren**

Installatiegids en andere gidsen: via [www.sensotec.be/K3000/Extra](http://www.sensotec.be/K3000/Extra) of in de map 'Extra's' op de installatie-dvd

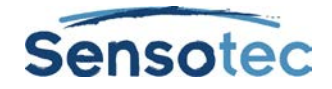

#### **Kurzweil 3000 v15 voor Mac – Installatiegids weblicentie**

Copyright © 2017 – Sensotec NV

Alle rechten voorbehouden.

Andere in dit document genoemde product- of bedrijfsnamen zijn handelsmerken of geregistreerde merken van hun respectievelijke eigenaren.

Versie: v15-Mac-NL-weblicentie-installatiegids weblicentie

#### **Contactgegevens van de producent:**

Sensotec NV - Vlamingveld 8 - B 8490 Jabbeke info@sensotec.be - www.sensotec.be.

#### Hoofdzetel:

Vlamingveld 8, B 8490 Jabbeke T +32 50 39 49 49 • F +32 50 39 49 46 sales@sensotec.be

Nevenvestigingen:

Antwerpse Steenweg 96, B 2940 Hoevenen-Stabroek T +32 3 828 80 15 • F +32 3 828 80 16

Rue de la Croix Rouge 39, B 5100 Namen T +32 81 71 34 60 • F +32 81 71 34 69

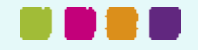

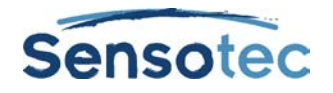

## **Inhoud**

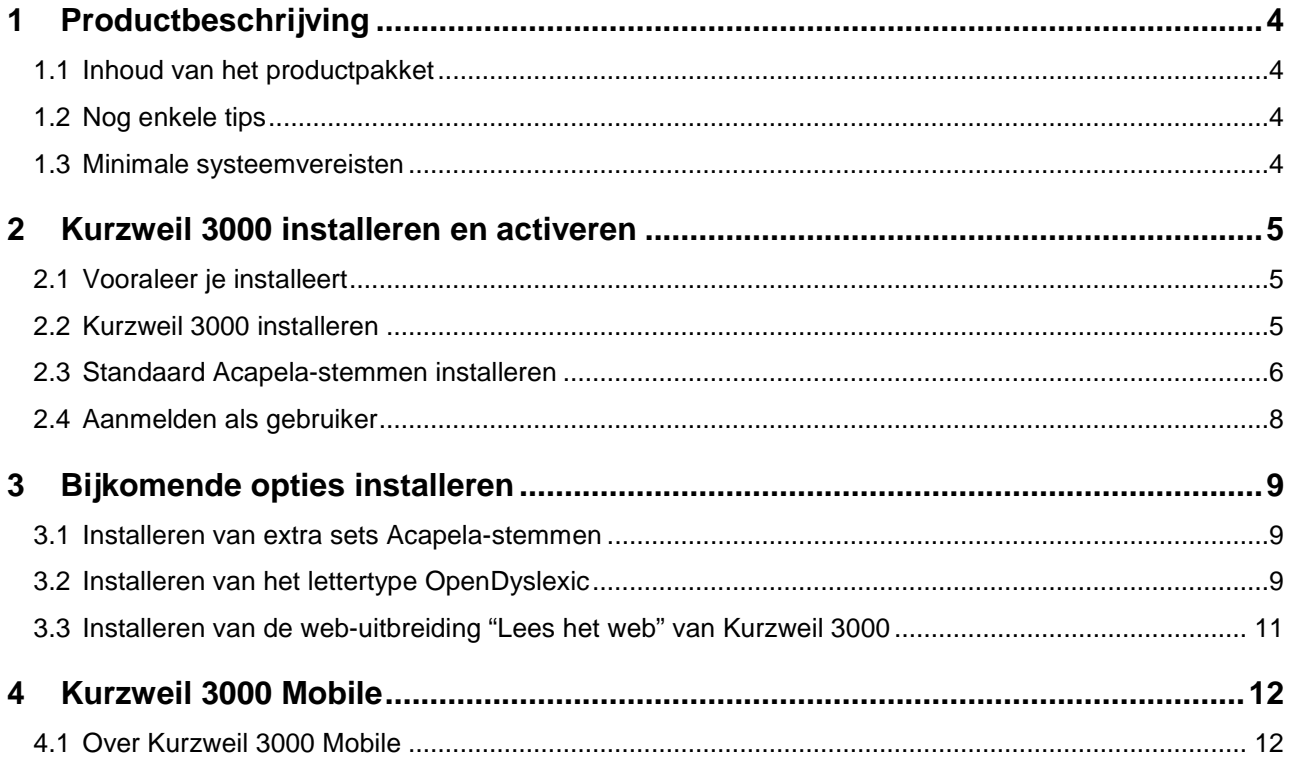

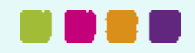

# <span id="page-3-0"></span>**1 Productbeschrijving**

#### <span id="page-3-1"></span>**1.1 Inhoud van het productpakket**

Op de dvd of in het gedownloade dmg-bestand van alle Kurzweil 3000 producten bevinden zich de volgende bestanden en mappen:

- Het toepassingsbestand **Kurzweil 3000.pkg**: Dubbelklik hierop om de installatie van Kurzweil 3000 te starten. Volg gewoon de instructies die op het scherm verschijnen.
- Het toepassingsbestand **AcapelaStemmen.pkg**: Dubbelklik hierop om de installatie van de Acapelastemmen te starten. Volg gewoon de instructies die op het scherm verschijnen.
- Het bestand **Lees mij.rtf** Dit is een tekstbestand met informatie over de inhoud van de installatie-dvd en het gedownloade dmg-bestand.
- De map **Extra's** met daarin:
	- De map **Acapela-stemmen**. Deze map bevat het installatiebestand voor alle stemmen die standaard meegeleverd worden.
	- De map **Documentatie**. Deze map bevat de **Installatiegidsen** en de **Handleiding** van Kurzweil 3000 voor Mac in pdf- en KES-formaat.
	- De map **Lees het web**. Deze map bevat het installatiebestand **KESIReader.xpi** voor de Firefoxuitbreiding **Lees het Web** voor Kurzweil 3000.

Open Mozilla Firefox, typ de sneltoets Cmd+O, navigeer naar het bestand **KESIReader.xpi** in de map **Lees het web** en klik op de knop **Open** om de uitbreiding te installeren.

 De map **OpenDyslexic**. Deze map bevat het lettertype **OpenDyslexic**, speciaal ontwikkeld voor lezers met dyslexie. Het lettertype omvat de tekenstijlen Normaal, **Vet**, *Cursief* en *Vet cursief*.

Dubbelklik op een lettertype (vb. OpenDyslexic-Bold.otf) en klik op **Installeer lettertype** om het te installeren.

- De map **Voorbeelddocumenten**. Deze map bevat documenten die je kunt gebruiken om Kurzweil 3000 te leren kennen.
- Een snelkoppeling naar de map **Documentatie**.
- Een snelkoppeling naar de map **Voorbeelddocumenten**.

#### <span id="page-3-2"></span>**1.2 Nog enkele tips**

- Kopieer de map **Extra's** en het bestand **Lees mij.rtf** naar een locatie op jouw Mac of netwerk die je eenvoudig terug kunt vinden. Zo heb je te allen tijde toegang tot bijvoorbeeld de voorbeelddocumenten.
- Als meerdere gebruikers toegang hebben tot Kurzweil 3000 kopieer je deze bestanden best naar een map die voor alle gebruikers toegankelijk is.

#### <span id="page-3-3"></span>**1.3 Minimale systeemvereisten**

De minimale systeemvereisten kan je steeds raadplegen op [www.sensotec.be/k3000/extra.](http://www.sensotec.be/k3000/extra)

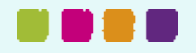

### <span id="page-4-0"></span>**2 Kurzweil 3000 installeren en activeren**

Installeer eerst het programma op je computer. Registreer daarna je licentie (via het internet of telefonisch) om Kurzweil 3000 te activeren. Pas na activering kun je Kurzweil 3000 gebruiken.

#### <span id="page-4-1"></span>**2.1 Vooraleer je installeert**

Alvorens Kurzweil 3000 te installeren, dien je de volgende stappen uit te voeren:

- Lees het onderdeel **[Installeren van de scanner](#page-4-3)** (zie hieronder) en installeer de scanner.
- Zorg ervoor dat je de dvd met Kurzweil 3000 (of het gedownloade dmg-bestand) en het (de) serienummer(s) binnen handbereik hebt. Het serienummer is aangegeven op de verpakking van het product.

#### <span id="page-4-3"></span>**2.1.1 Installeren van de scanner**

Alvorens Kurzweil 3000 te gebruiken, dien je de scannersoftware van de fabrikant te installeren en de scanner vervolgens in te stellen volgens de instructies van de fabrikant.

Gebruik de Mac-toepassing Image Capture (Fotolader) om na te gaan of het instellen van de scanner onder Mac OS X correct is uitgevoerd.

#### <span id="page-4-2"></span>**2.2 Kurzweil 3000 installeren**

Het installeren van Kurzweil 300 kan op twee manieren: via de installatie-dvd of via het gedownloade dmgbestand. Beide installatieprocedures komen hieronder aan bod.

#### **2.2.1 Zet de installatiebestanden klaar**

#### a. Via dvd

- 1. Steek de dvd in de dvd-speler van de Mac en wacht tot het icoontje van de dvd op het bureaublad verschijnt.
- 2. Dubbelklik op het icoontje van de dvd op het bureaublad:

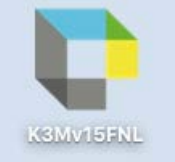

3. Het installatievenster verschijnt.

#### b. Via download

- 1. Download het dmg-bestand.
- 2. Dubbelklik op het gedownloade dmg-bestand.
- 3. Het installatievenster verschijnt.

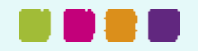

#### **2.2.2 Voer de installatie uit**

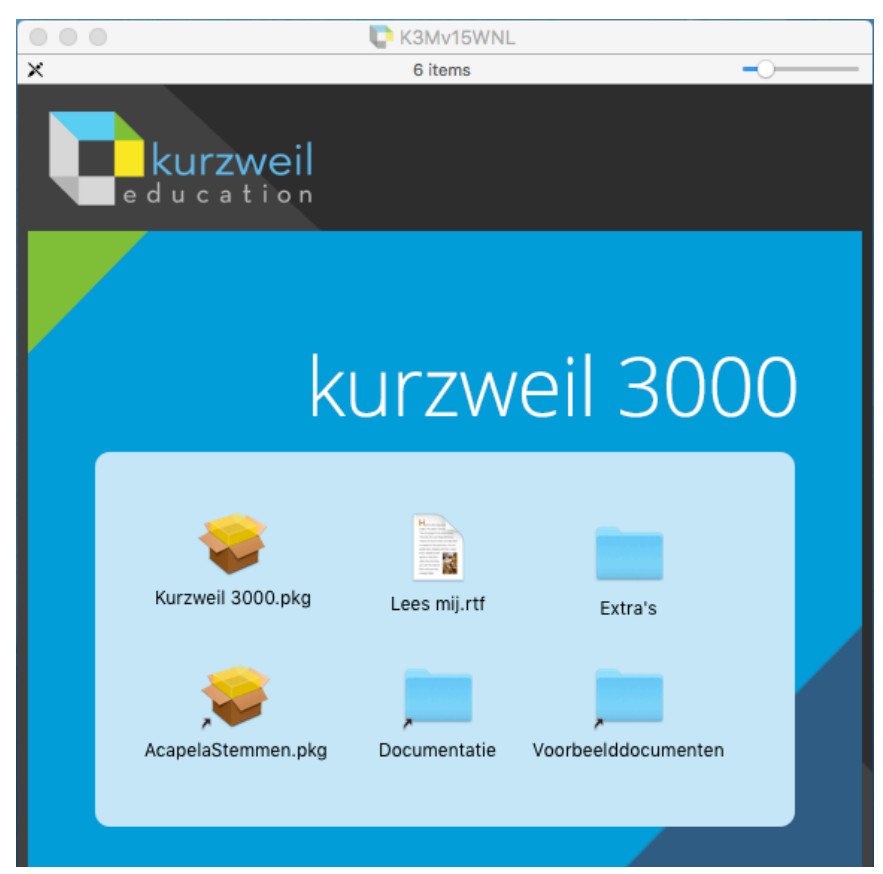

- 1. Dubbelklik op het toepassingsbestand **Kurzweil 3000.pkg** om de installatie van Kurzweil 3000 te starten. Volg gewoon de instructies die op het scherm verschijnen.
- 2. Wacht even tot het programma geïnstalleerd is. Klik vervolgens op het pictogram **Kurzweil 3000** (of **Kurzweil 3000 Weblicentie** in het geval van een weblicentie-versie) in de map **Programma's** om Kurzweil 3000 te starten.
- 3. Kurzweil 3000 wordt gestart en het registratieproces begint. Zie [Aanmelden als gebruiker](#page-7-0) op pagina [8.](#page-7-0)

#### <span id="page-5-0"></span>**2.3 Standaard Acapela-stemmen installeren**

De installatie-dvd (en het gedownloade dmg-bestand) van Kurzweil 3000 bevat een basisset Acapelastemmen. Het is aan te bevelen deze stemmen te installeren op iedere Mac waarop Kurzweil 3000 zal draaien.

Er zijn extra sets Acapela-stemmen die je kunt downloaden van de website van Sensotec.

#### **2.3.1 Zet de standaardstemmen klaar voor installatie**

- a. Via de dvd
	- 1. Steek de dvd in de dvd-speler van de Mac en wacht tot het icoontje van de dvd op het bureaublad verschijnt.
	- 2. Dubbelklik op het icoontje van de dvd op het bureaublad:

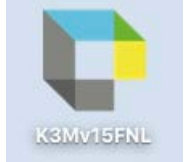

3. Het installatievenster verschijnt.

#### b. Via download

1. Download het dmg-bestand.

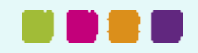

- 2. Dubbelklik op het gedownloade dmg-bestand.
- 3. Het installatievenster verschijnt.

#### **2.3.2 Voer de installatie van de stemmen uit**

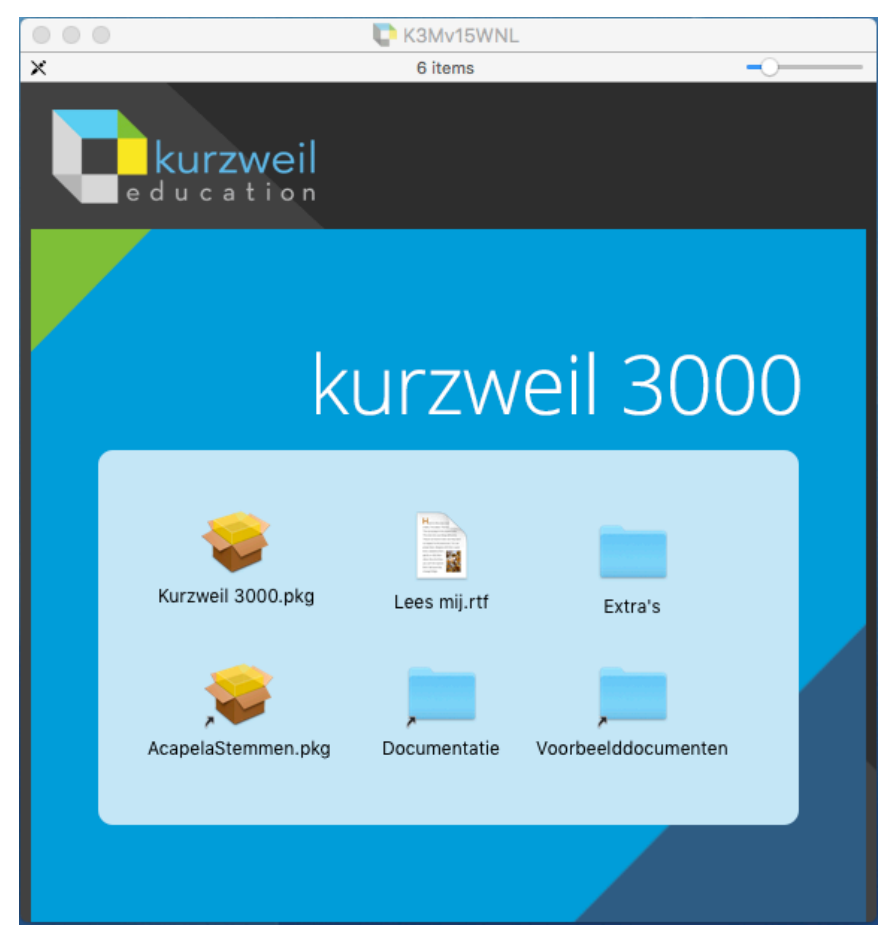

Dubbelklik op het toepassingsbestand **AcapelaStemmen.pkg** om de installatie van de Acapelastemmen te starten. Volg gewoon de instructies die op het scherm verschijnen.

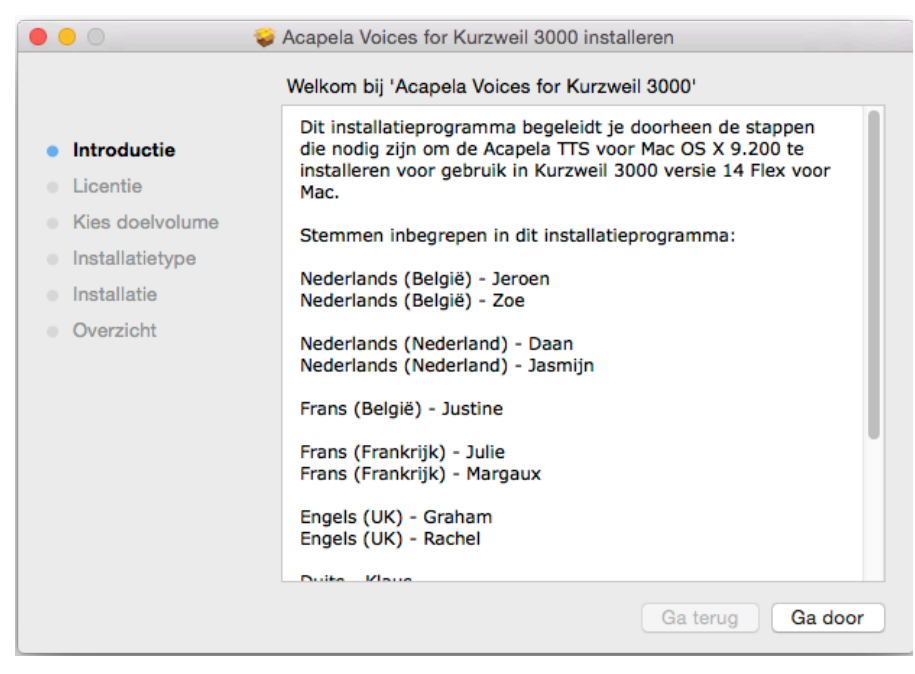

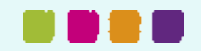

#### <span id="page-7-0"></span>**2.4 Aanmelden als gebruiker**

Bij het opstarten van Kurzweil 3000 Weblicentie is de eerste stap het zich aanmelden als gebruiker. Hiervoor dien je een geldige gebruikersnaam en wachtwoord in te vullen in het aanmeldscherm.

Je zal dus een gebruikerssaccount moeten aanmaken (of een reeds bestaand gebruikerssaccount gebruiken).

Je vindt alle benodigde gegevens hiervoor in de e-mail die je ontving van Sensotec of van je dealer met de bevestiging dat er een abonnement werd aangemaakt. Hoe je een gebruikersaccount aanmaakt kun je lezen in de **Handleiding Licentieserver voor gebruikers**: [http://downloads.sensotec.be/lic/Licentieserver](http://downloads.sensotec.be/lic/Licentieserver-gebruikers_Manual-NL.pdf)[gebruikers\\_Manual-NL.pdf](http://downloads.sensotec.be/lic/Licentieserver-gebruikers_Manual-NL.pdf) 

Je dient uiteraard ook te beschikken over een verbinding met het internet. Nadat je hebt aangemeld kan je 10u werken zonder internetverbinding. Als die 10u verstreken zijn, is een internetverbinding opnieuw nodig om verder te kunnen werken.

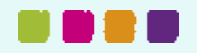

# <span id="page-8-0"></span>**3 Bijkomende opties installeren**

#### <span id="page-8-1"></span>**3.1 Installeren van extra sets Acapela-stemmen**

De extra sets Acapela-stemmen bevatten meer dan een dozijn stemmen in verschillende talen. Ze kunnen worden gedownload van de website van Sensotec. Hierna volgt een opsomming van deze extra sets stemmen met de respectieve inhoud van elke set.

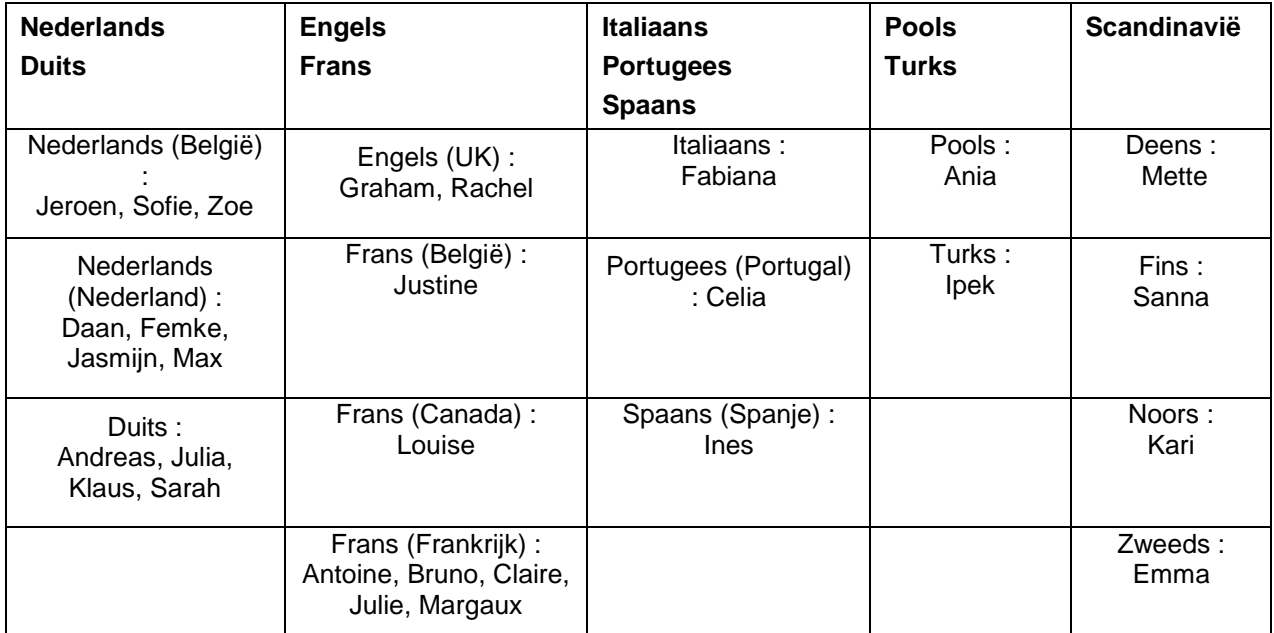

#### **3.1.1 Downloaden en installeren vanaf de website van Sensotec**

- 1. Surf naar [www.sensotec.be/k3000/extra,](http://www.sensotec.be/k3000/extra) klik door naar Extra Acapela-stemmen en zoek de gewenste download.
- 2. Klik op de gewenste download. Het downloaden begint; het downloaden zelf kan even duren.
- 3. Nadat het downloaden voltooid is, dubbelklik in het download-venster op het bestand (.mpkg)
- 4. Het welkomstscherm verschijnt. Volg de instructies om de installatie te voltooien.

#### <span id="page-8-2"></span>**3.2 Installeren van het lettertype OpenDyslexic**

Het lettertype OpenDyslexic bevordert de leesbaarheid voor lezers met dyslexie. Het lettertype omvat de tekenstijlen Normaal, **Vet**, Cursief en **Vet cursief**.

De lettertypen OpenDyslexic bevinden zich in de map Extra's van Kurzweil 3000.

#### **3.2.1 Installeren van het lettertype**

1. Open de map **Extra's**

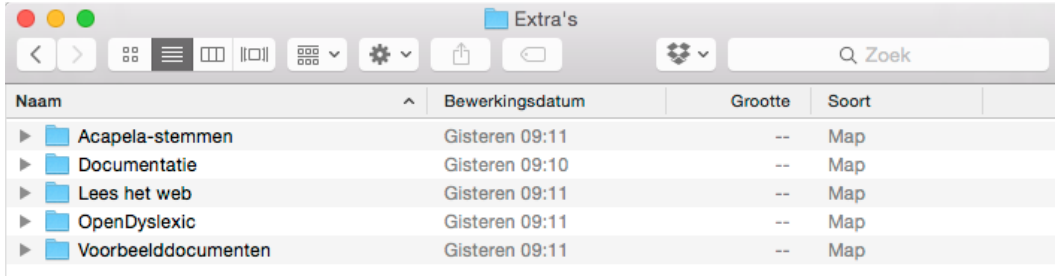

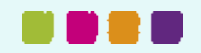

#### **Kurzweil 3000 – Installatiegids**

2. Dubbelklik op de map **OpenDyslexic**. De lijst met de OpenDyslexic-lettertypen verschijnt.

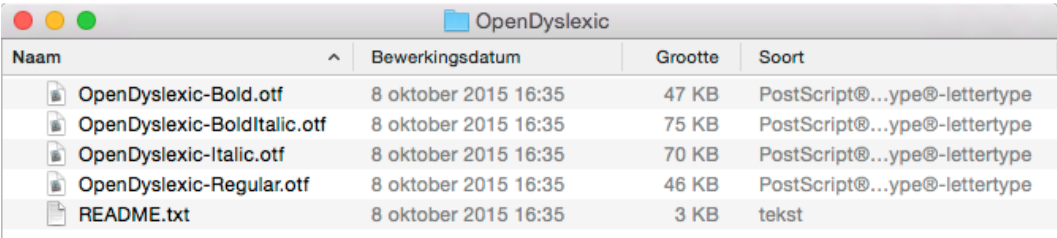

3. Dubbelklik op het lettertype dat je wenst, bijvoorbeeld **OpenDyslexic-Bold.otf**. Hierop verschijnt het lettertype.

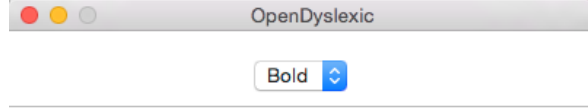

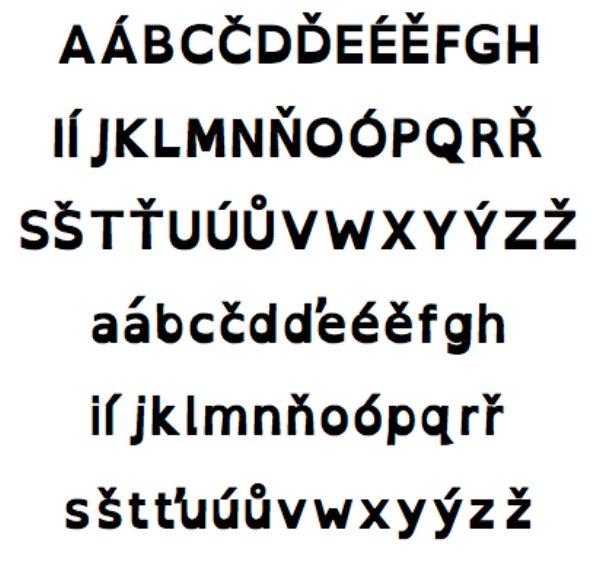

(Niet geïnstalleerd)

Installeer lettertype

4. Klik op **Installeer lettertype**. Nadat het lettertype is geïnstalleerd, verschijnt het lettertypeboek met het geïnstalleerde lettertype.

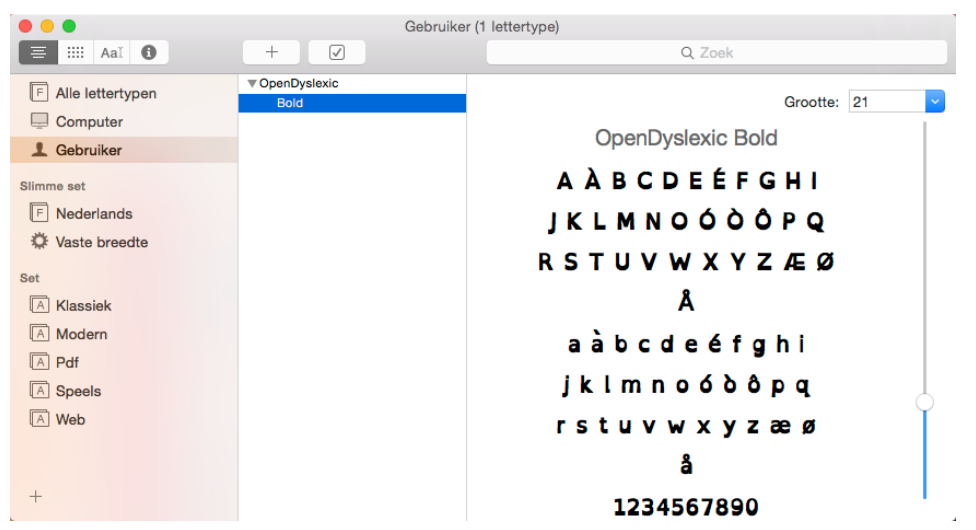

5. Open het lettertypeboek en sleep de resterende lettertypen van de map OpenDyslexic naar het lettertypeboek.

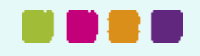

#### **Kurzweil 3000 – Installatiegids**

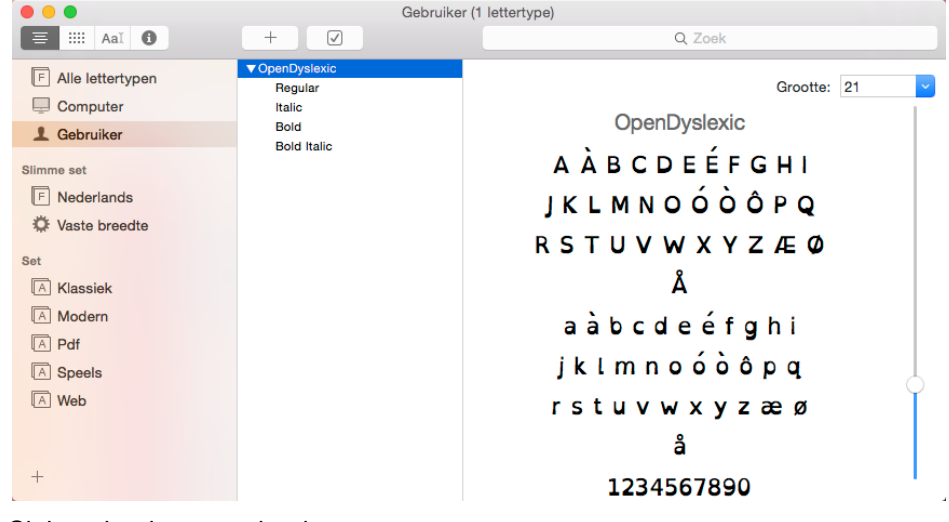

6. Sluit nu het lettertypeboek.

#### <span id="page-10-0"></span>**3.3 Installeren van de web-uitbreiding "Lees het web" van Kurzweil 3000**

#### **3.3.1 Firefox browser**

Voor het gebruik van de functie "Lees het Web", waarmee je de inhoud van webpagina's in een webbrowser kunt laten voorlezen en waarmee je woorden kunt opzoeken, dien je eerst de Firefox-browser van Mozilla te installeren en vervolgens de uitbreiding "Lees het Web" van Kurzweil 3000.

Is er reeds een ondersteunde versie van Firefox op jouw Mac geïnstalleerd, dan hoef je alleen nog maar de uitbreiding te installeren. Ga dan naar [Installeren van de web-uitbreiding "Lees het Web" van Kurzweil 3000](#page-10-1) op pagina [11.](#page-10-1)

De jongste versie van de Firefox-browser kun je downloaden via [Mozilla.org.](http://www.mozilla.org/)

**Opmerking:** Je hebt hiervoor beheerderstoegang nodig. Heb je geen beheerderstoegang, dan dien je de hulp in te roepen van de systeembeheerder/IT-specialist.

#### <span id="page-10-1"></span>**3.3.2 Installeren van de web-uitbreiding "Lees het Web" van Kurzweil 3000**

- 1. Meld je aan op de Mac via een **Admin-**account.
- 2. Start **Firefox**. Als je Firefox voor de eerste keer start, verschijnen er een aantal vragen of je Firefox als jouw standaard webbrowser wenst in te stellen. De werking van de functie "Lees het Web" is totaal onafhankelijk van jouw antwoorden op deze vragen.
- 3. Plaats de dvd met Kurzweil 3000 in de dvd-speler.
- 4. Voer de sneltoets **Cmd + O** in.
- 5. Navigeer naar de map **Extra's** vanop de dvd.
- 6. Dubbelklik op de map **Lees het Web**.
- 7. Klik op **KESIReader.xpi** en vervolgens op **Open**.
- 8. Klik in het volgende venster op **Nu installeren**.
- 9. Klik in het volgende venstertje **Nu herstarten**.

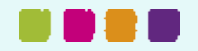

# <span id="page-11-0"></span>**4 Kurzweil 3000 Mobile**

#### <span id="page-11-1"></span>**4.1 Over Kurzweil 3000 Mobile**

Kurzweil 3000 Mobile is de mobiele uitbreiding van de Nederlandstalige versie van Kurzweil 3000: met deze app kun je Kurzweil 3000 documenten (KES-formaat) lezen en bewerken op mobiele toestellen.

Gebruikers kunnen met dezelfde combinatie van gebruikersnaam en wachtwoord inloggen die ze gebruiken bij Kurzweil 3000 Weblicentie.

- Voor meer info verwijzen we naar [www.sensotec.be/k3000/mobile.](http://www.sensotec.be/k3000/mobile)

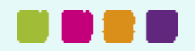

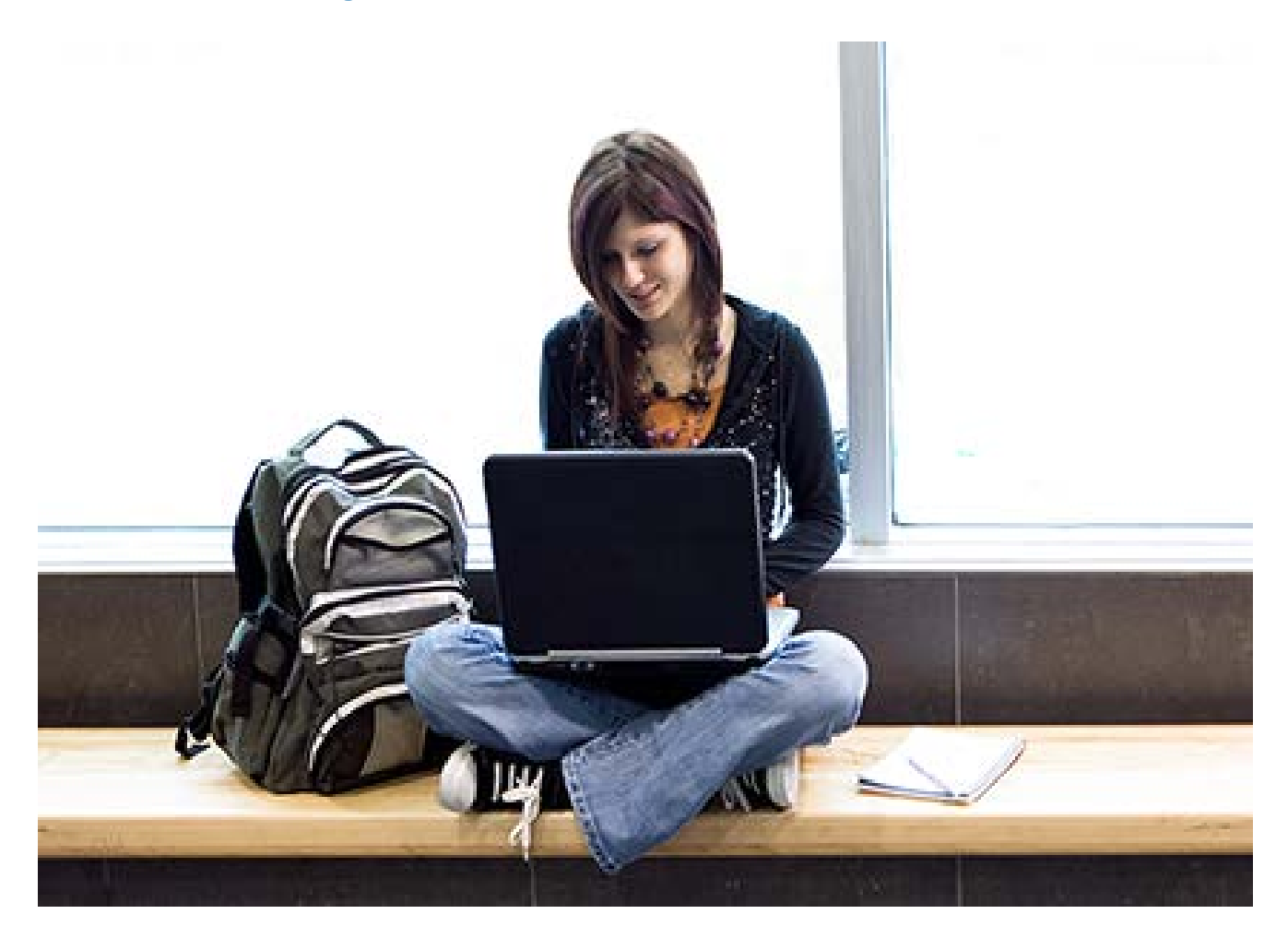

# Meer weten over het gebruik van Kurzweil 3000 en andere compenserende software?

- Website: [www.sensotec.be/K3000](http://www.sensotec.be/K3000)
- E-mail: [dyslexie@sensotec.be](mailto:dyslexie@sensotec.be)

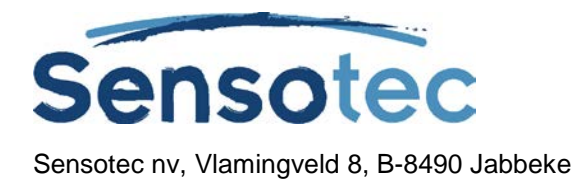

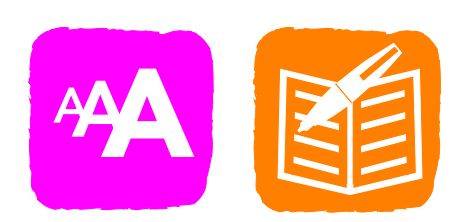